## **Instructions for connecting Xiaomi Mijia Vacuum Cleaner to your smartphone.**

So what we need to do first:

Open Mi Home application;

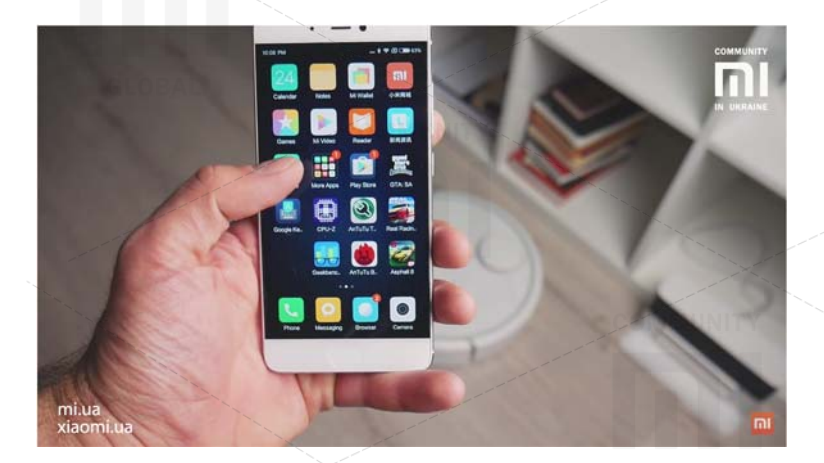

Lift the lid of Vacuum Cleaner, press two buttons simultaneously until Wi Fi indicator starts blinking;

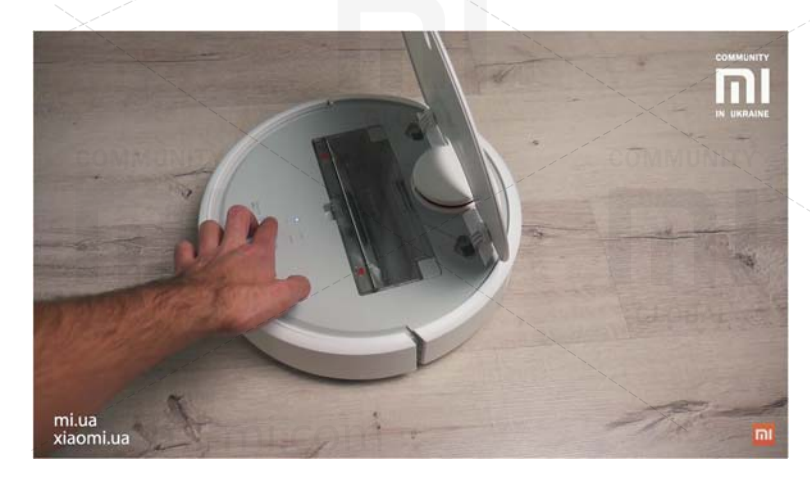

Press Scan button in Mi Home Application;

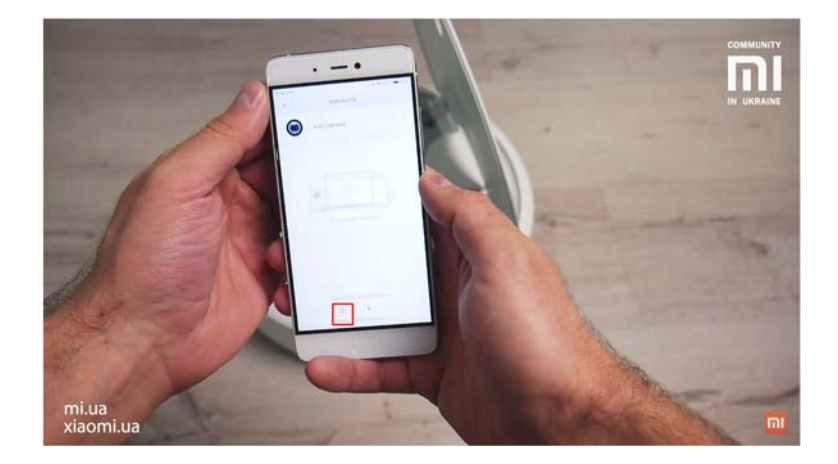

When Vacuum Cleaner appears in menu, add it to list of devices;

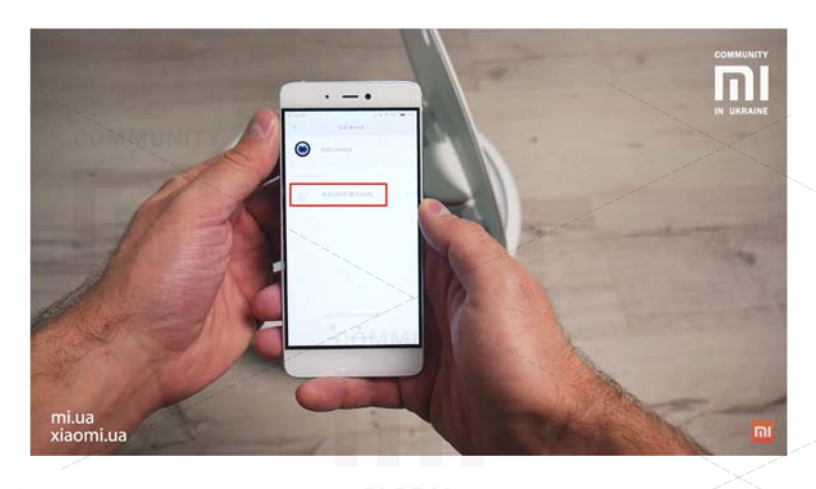

Assign your Wi Fi SSID and password;

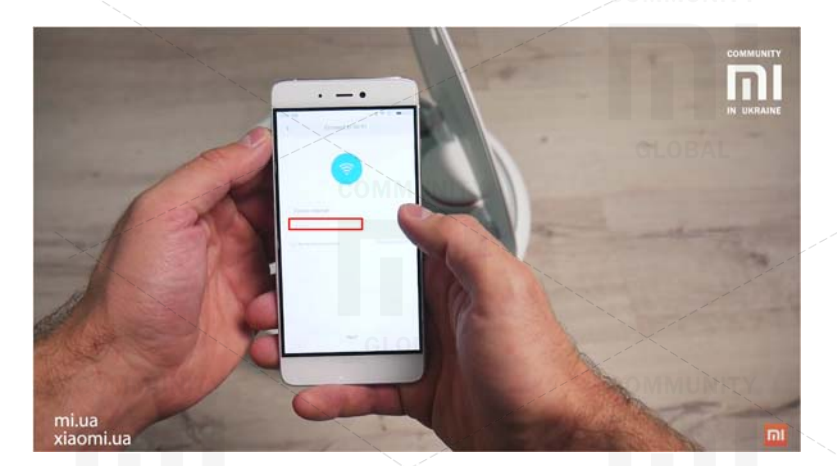

That`s all, your Vacuum Cleaner is ready for operation.

Then you can use the app and customize Xiaomi Mijia Vacuum Cleaner settings as you need!